# <span id="page-0-0"></span>**Systémy**

Kapitola [Systémy](#page-0-0) obsahuje následující témata:

- [Obecné informace](#page-0-1)
- [Funkce u evidence Systémy](#page-1-0)
- [Uživatelské filtry evidence Systémy](#page-1-1)
- [Uživatelské pohledy evidence Systémy](#page-2-0)
- [Tisk záznamu evidence Systémy](#page-2-1)
	- [Tisková sestava "Detail systému"](#page-2-2)
	- [Tisková sestava "Seznam vybraných systémů"](#page-4-0)
	- <sup>o</sup> [Tisková sestava "QR kód"](#page-6-0)
- [Struktura formuláře systému](https://docs.elvacsolutions.eu/pages/viewpage.action?pageId=51846983)
- [Editace \(založení\) systému](https://docs.elvacsolutions.eu/pages/viewpage.action?pageId=51846986)

### <span id="page-0-1"></span>Obecné informace

Systémem se v tomto případě rozumí skupina [technologií](https://docs.elvacsolutions.eu/display/TECHIS193DOC/Technologie) sloužící ke stejnému účelu (např. Systém = Lisovna, Technologie = Lis A, Lis B, apod.).

Evidence [Systémy](#page-0-0) slouží k evidenci podnikových systémů, jejich napojení na [technologie,](https://docs.elvacsolutions.eu/display/TECHIS193DOC/Technologie) pomáhá vést evidenci záznamů o [požadavcích](https://docs.elvacsolutions.eu/display/TECHIS193DOC/Tikety) [na údržbu](https://docs.elvacsolutions.eu/display/TECHIS193DOC/Tikety) a jejich případný dopad na technologie.

[Oprávnění uživatelé](https://docs.elvacsolutions.eu/pages/viewpage.action?pageId=2716756) systému **TechIS** mají k dispozici standardní akce pro práci se záznamy (např. založení a editace systému aj.), více viz kapitola [Základní akce pro práci se záznamy](https://docs.elvacsolutions.eu/pages/viewpage.action?pageId=2716649). Možnosti filtrování jsou uvedeny v kapitole [Filtrování dat](https://docs.elvacsolutions.eu/pages/viewpage.action?pageId=2716632). Další funkce jsou popsány v textu níže.

Evidenci [Systémy](#page-0-0) lze spustit z [navigace](http://confluence.elvacsolutions.eu/pages/viewpage.action?pageId=137305098) sekce **Majetek | Systémy** nebo přes [kartu MAJETEK](https://docs.elvacsolutions.eu/pages/viewpage.action?pageId=51839746) volbou položky **Systémy**.

Postup [založení](https://docs.elvacsolutions.eu/pages/viewpage.action?pageId=51839941) a [editace](https://docs.elvacsolutions.eu/pages/viewpage.action?pageId=51839947) záznamu systému je podobný jako u evidence [Technologie](https://docs.elvacsolutions.eu/display/TECHIS193DOC/Technologie) a provádí se na formuláři Systém. Význam jednotlivých polí je popsán v kapitole [Struktura formuláře systému.](https://docs.elvacsolutions.eu/pages/viewpage.action?pageId=51846983)

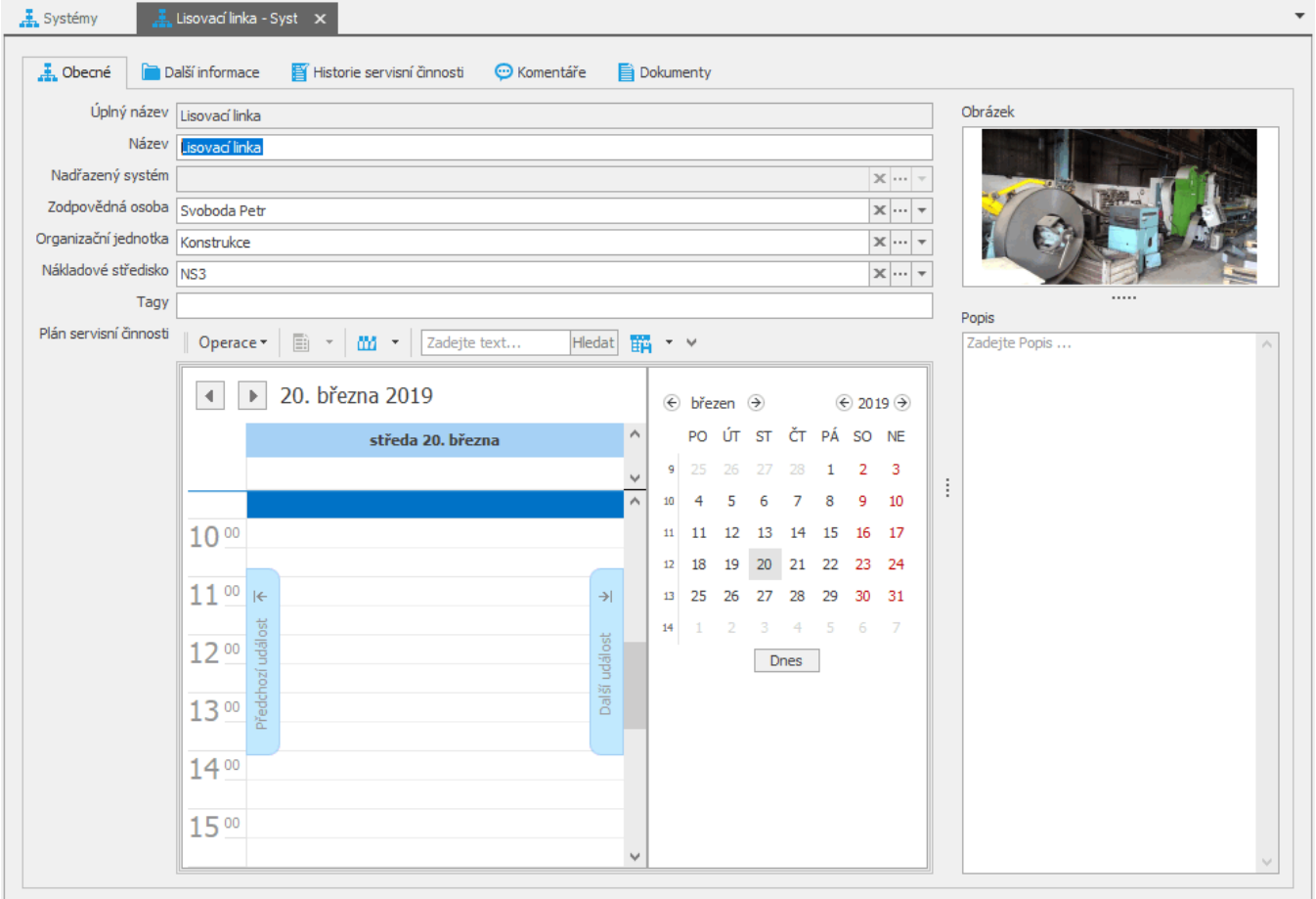

# <span id="page-1-0"></span>Funkce u evidence Systémy

Následující tabulka popisuje akce, které mají [oprávnění uživatelé](https://docs.elvacsolutions.eu/pages/viewpage.action?pageId=88484584) systému evidence [Systémy](#page-0-0) k dispozici na [kartě Domů](https://docs.elvacsolutions.eu/pages/viewpage.action?pageId=51839731) ve skupině **Akce** nebo přes [kontextové menu.](https://docs.elvacsolutions.eu/pages/viewpage.action?pageId=51839712)

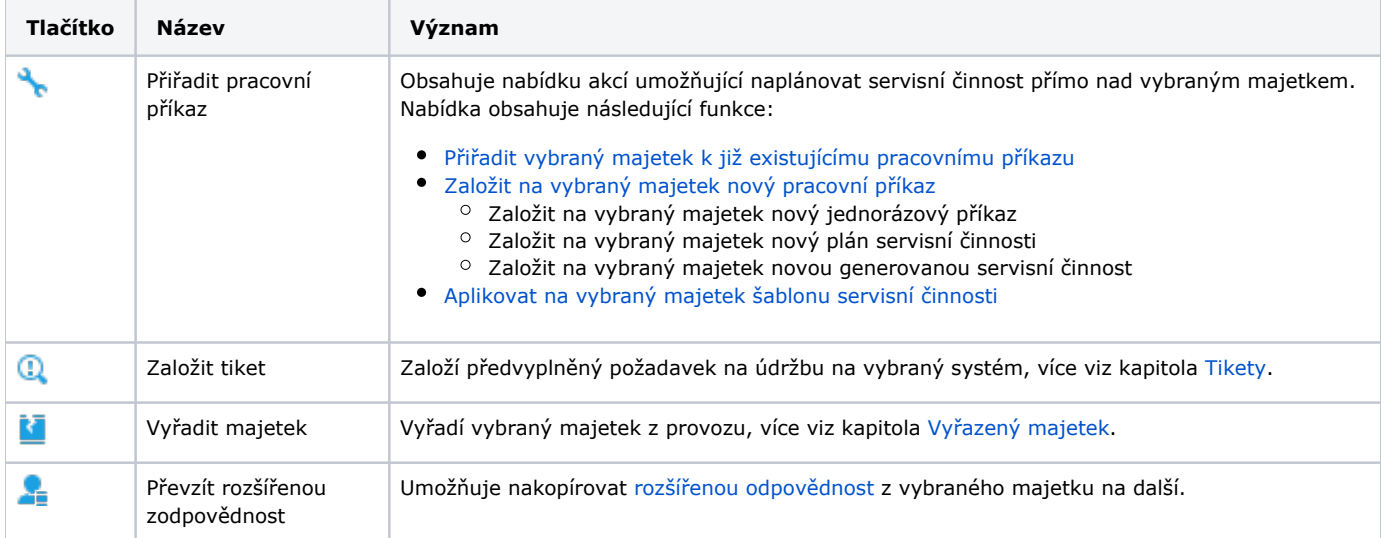

## <span id="page-1-1"></span>Uživatelské filtry evidence Systémy

Pro uživatele systému **TechIS** jsou pro evidenci [Systémy,](#page-0-0) kromě standardních nástrojů pro [filtrování dat,](https://docs.elvacsolutions.eu/pages/viewpage.action?pageId=51839875) předpřipraveny následující výchozí [uživatelské filtry,](https://docs.elvacsolutions.eu/pages/viewpage.action?pageId=2716633) které je možné přidat mezi [oblíbené položky](https://docs.elvacsolutions.eu/pages/viewpage.action?pageId=41386350).

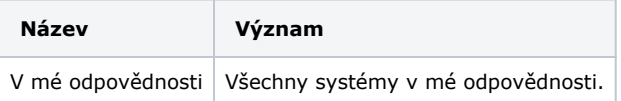

## <span id="page-2-0"></span>Uživatelské pohledy evidence Systémy

Pro uživatele systému **TechIS** jsou pro evidenci [Systémy](#page-0-0) předpřipraveny následující výchozí [uživatelské pohledy,](https://docs.elvacsolutions.eu/pages/viewpage.action?pageId=6651934) které je možné přidat mezi [oblíbené položky](https://docs.elvacsolutions.eu/pages/viewpage.action?pageId=41386436).

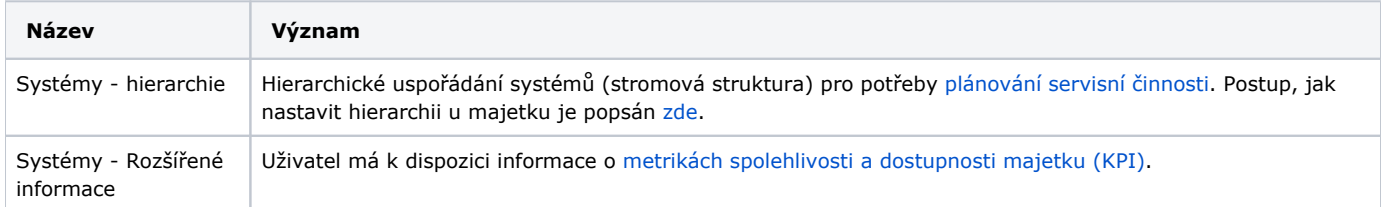

# <span id="page-2-1"></span>Tisk záznamu evidence Systémy

Postup, jak vyvolat tiskovou sestavu je popsán v kapitole [Zobrazení tiskových sestav nad vybranými evidencemi](https://docs.elvacsolutions.eu/pages/viewpage.action?pageId=51845576). Veškeré sestavy lze exportovat do různých formátů. Více v kapitole [Export dat.](https://docs.elvacsolutions.eu/display/TECHIS193DOC/Export+dat)

Pro uživatele systému **TechIS** jsou ve výchozím nastavení aplikace pro evidenci [Systémy](#page-0-0) předpřipraveny následující [tiskové sestavy:](https://docs.elvacsolutions.eu/pages/viewpage.action?pageId=51845572)

- [Tisková sestava "Detail systému"](#page-2-2)
- [Tisková sestava "Seznam vybraných systémů"](#page-4-0)
- [Tisková sestava "QR kód"](#page-6-0)

#### <span id="page-2-2"></span>**Tisková sestava "Detail systému"**

# **2 DEMO**

#### SYSTÉM: Lisovací linka

Organizační jednotka: Priorita: Je v provozu: Popis:

Konstrukce Normální  $\Box$ 

#### Historie servisní činnosti

Datum následujícího plánovaného protokolu: Datum posledního provedeného protokolu: Výsledek posledního provedeného protokolu:

#### Kontakty

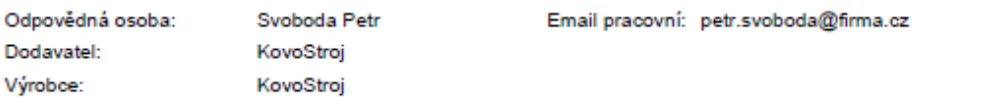

#### **Majetek**

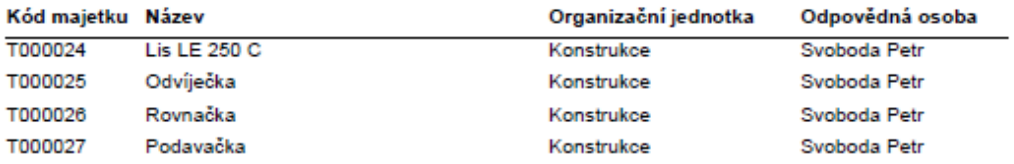

<span id="page-4-0"></span>**Tisková sestava "Seznam vybraných systémů"**

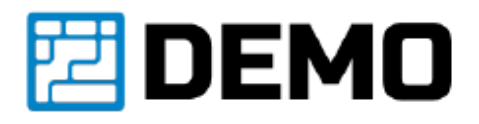

#### **SYSTÉMY**

Název

Organizační jednotka

Provoz

Obchod

Konstrukce

#### Odpovědná osoba

Svoboda Petr Svoboda Petr Svoboda Petr

Lisovací linka Lisovací linka Lisovací linka

út 26.3.2019

#### <span id="page-6-0"></span>**Tisková sestava "QR kód"**

Tato tisková sestava je popsaná u kapitoly [Majetek](https://docs.elvacsolutions.eu/display/TECHIS193DOC/Majetek).